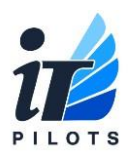

There are multiple ways to receive support from iTPilots:

#### **1. Through the new iTPilots tray icon.**

#### **Please note this is the preferred method and should be attempted first always because it gives us the most information.**

In the bottom corner of your desktop near the time you will see a white icon with the iTPilots Logo. If you don't see it, you may need to click the white up arrow shown below.

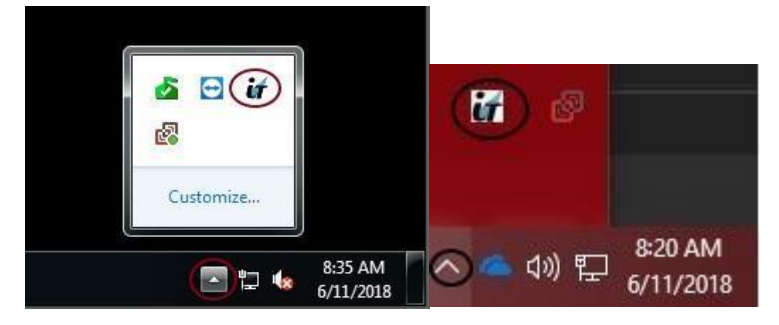

Once you find the icon, you can right click and select **Create Service Ticket.**

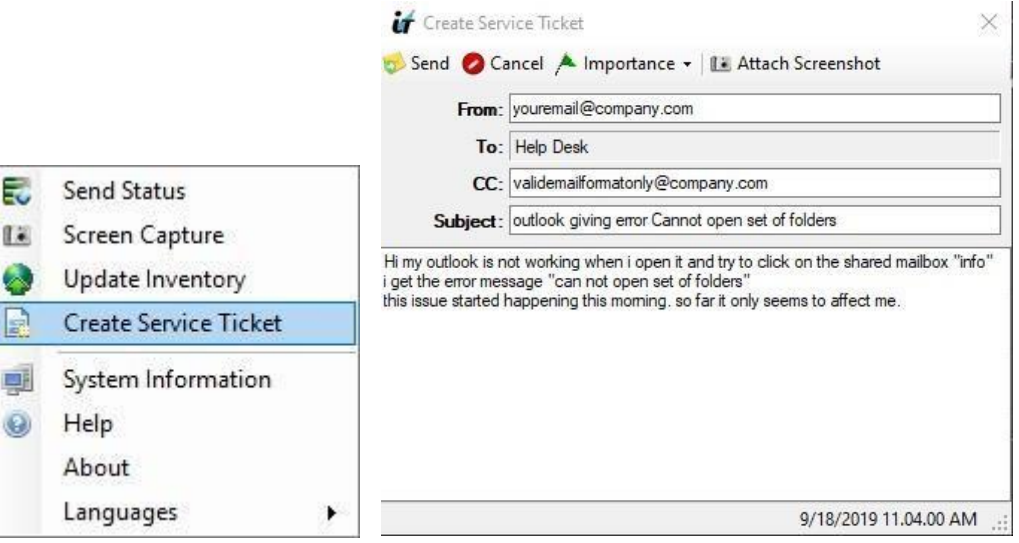

Be sure to put your full email address in the from field.

If you are cc'ing someone else on the ticket, **be sure to only put a valid email address in this field. Any names, spaces or < > will make the ticket not submit properly.** 

You can also attach a screenshot of the error message displaying on your screen by selecting the *attach screenshot button*.

**2. Send an email to help@itpilots.com.**

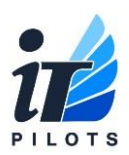

You can also submit a ticket simply by emailing help@itpilots.com. Please use method 1 through the ticket tray and only send an email if you do not see the icon or you don't receive an email back after submitting.

**3. Call 866-777-2024 and leave a voicemail** Only use this option if the first 2 are not possible.

**Make sure you put as much detail in the ticket as possible.** Including but not limited to:

- Any specific error messages.
- What you were doing in the program when it occurred/how to reproduce the issue
- When the problem started
- The last time this problem occurred.
- How many users are affected.
- The full name of any folders, printers, devices, applications etc. involved in the issue.
- Extension or number to contact you back.

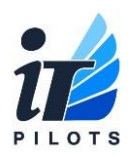

### **When your ticket is created:**

You will receive an automated reply from help@itpilots.com that looks something like the below:

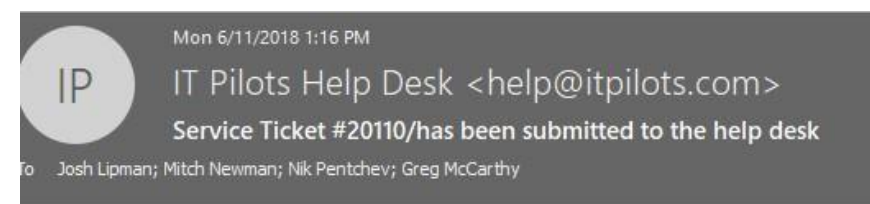

-- REPLY above this line to respond--

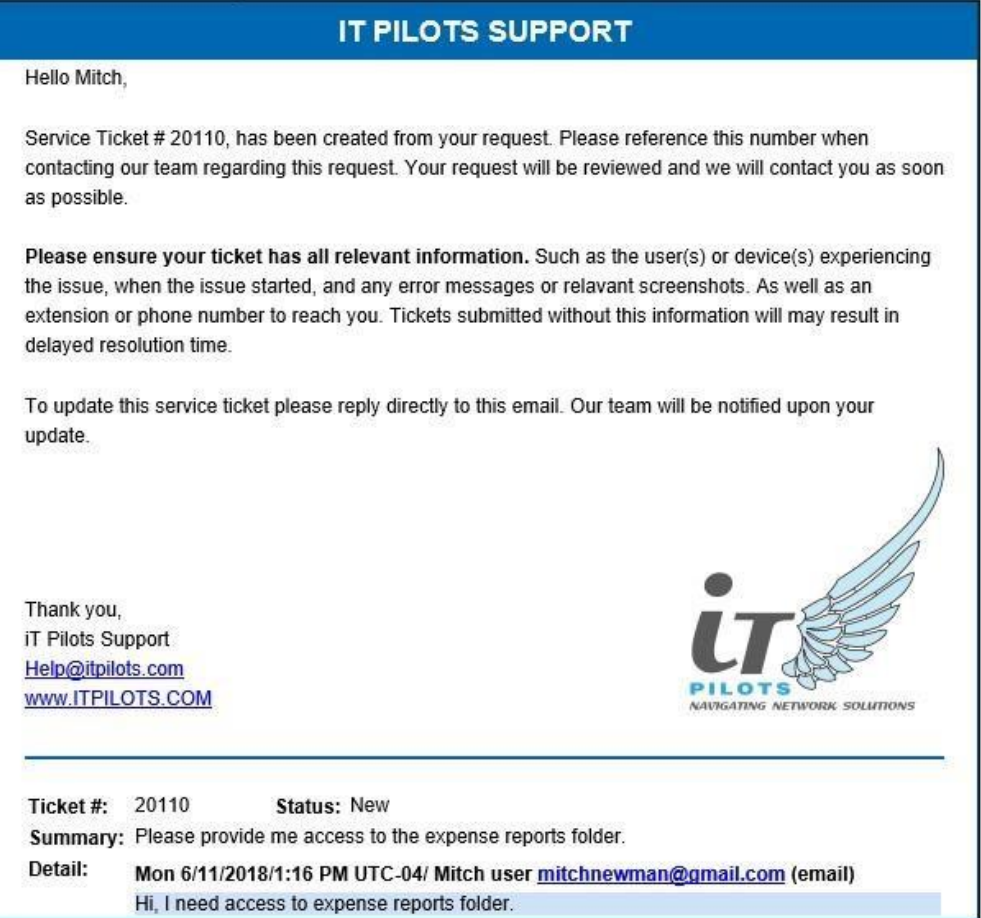

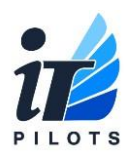

### **When your ticket is updated:**

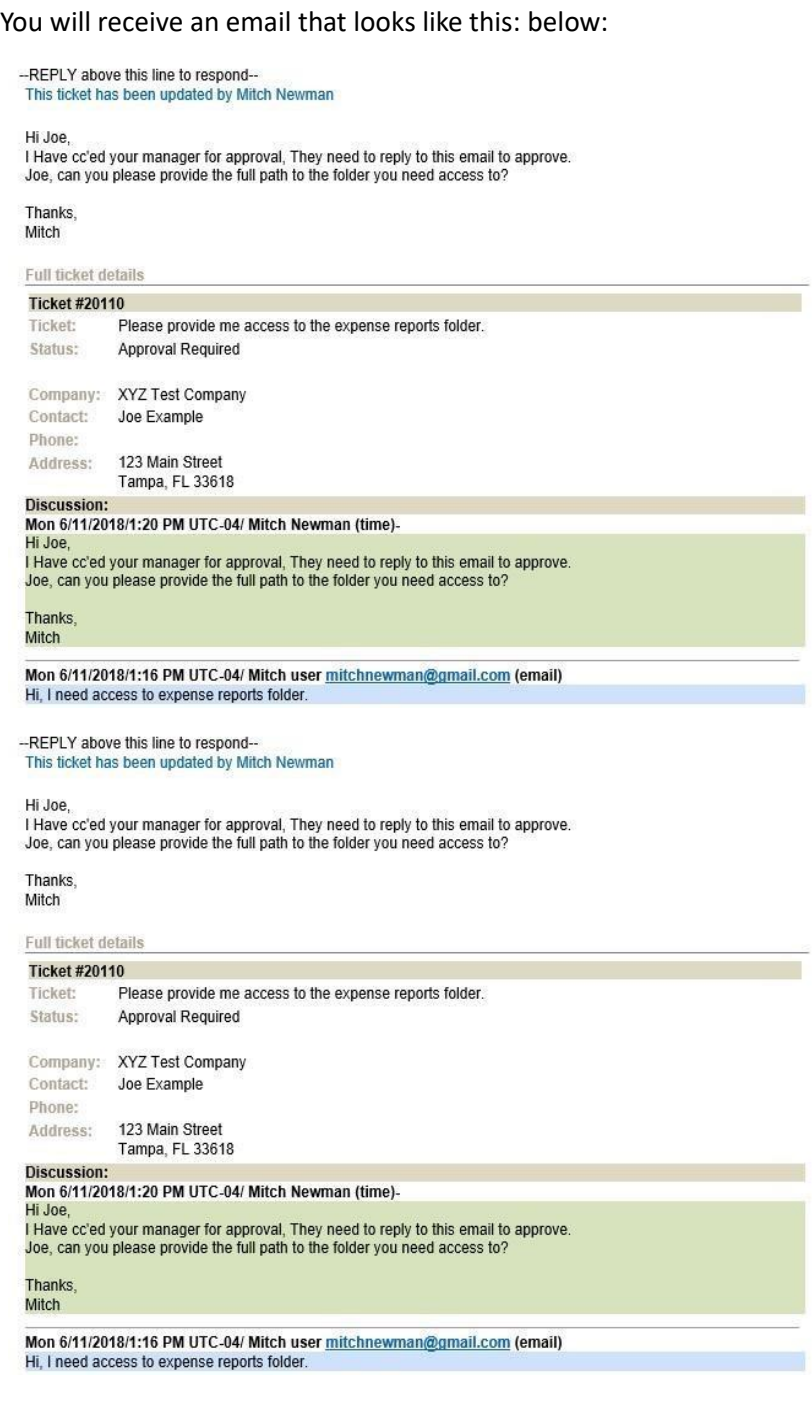

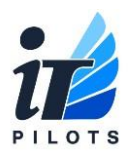

**You can reply to these emails at any time** to update your ticket or ask for an update. Your response will automatically be added to the ticket details.

#### **Please note:**

All replies from the ticketing system will come from this address, ensuring all communication and updates are logged in the ticket. To aid with this *please do NOT email or text message any technicians directly, if someone is away/busy this will delay the support request.* 

**ALL** requests and questions should be directed to **help@itpilots.com** or through the iTPilots icon.

#### **Support will not be provided if an email is sent to the technician directly.**

If you have any questions, please feel free to email us at help@itpilots.com.

Thank you!